# Apache NiFi System Administration

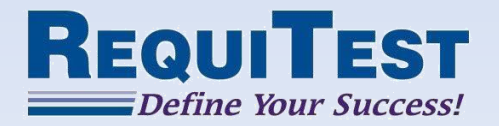

## Security Configuration

• NiFi allows for the system to run securely over **HTTPS** 

• To run over HTTPS, several properties need to be set

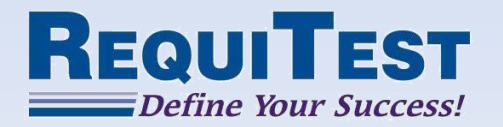

## Required Security Properties

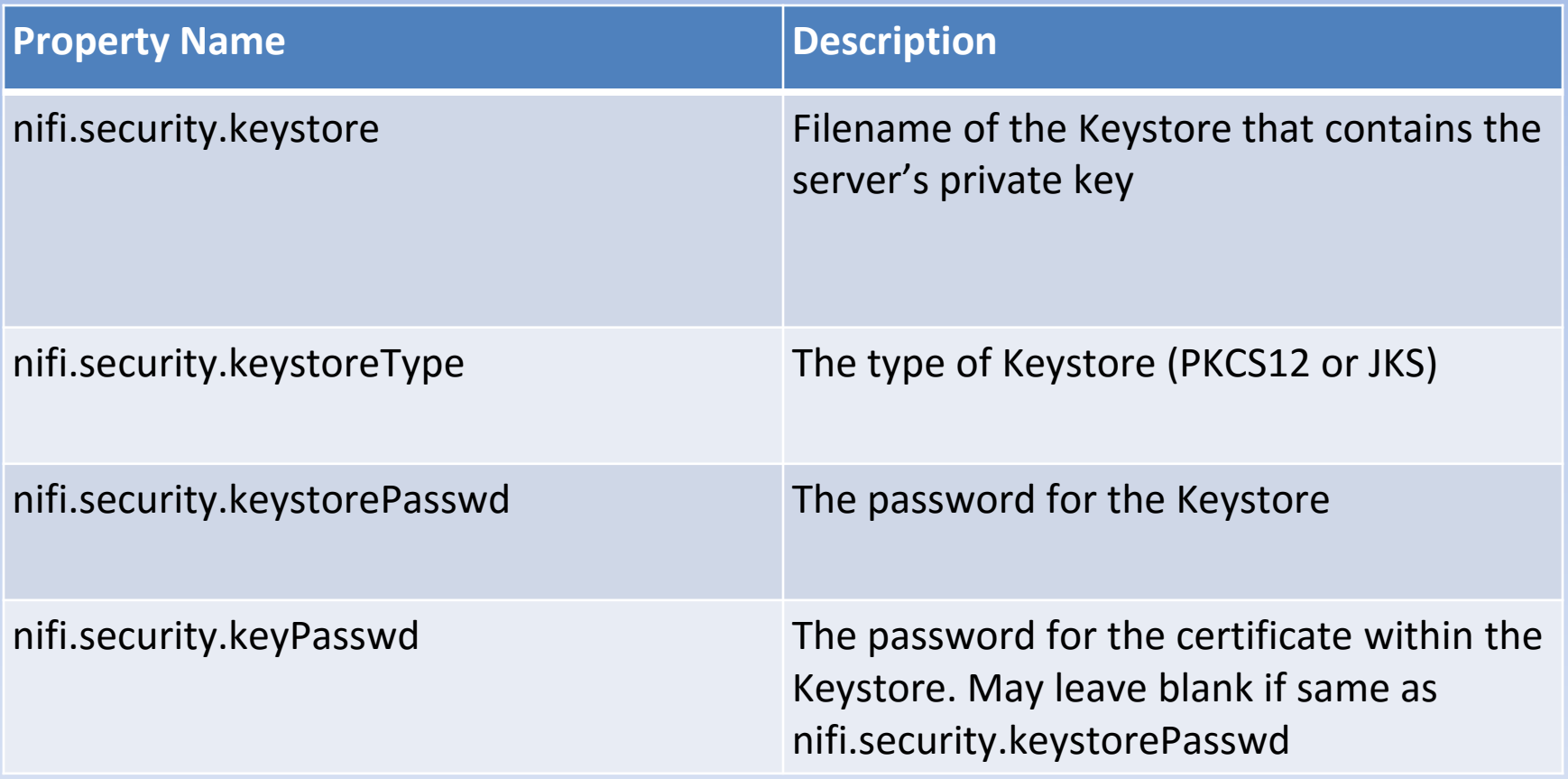

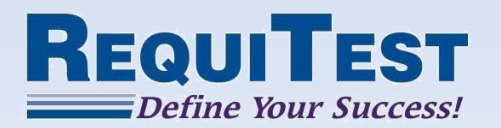

## Required Security Properties

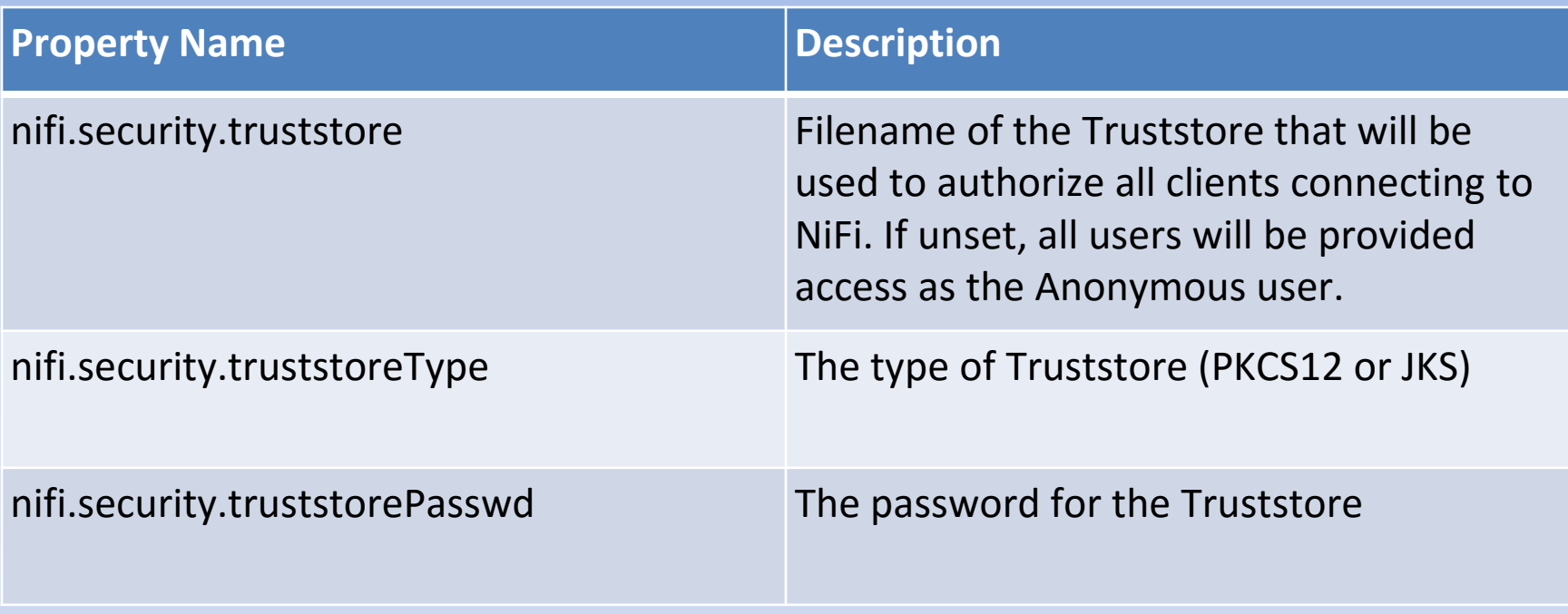

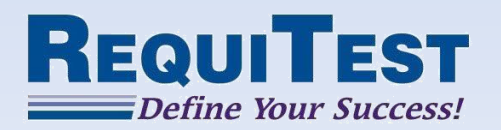

## Required Security Properties

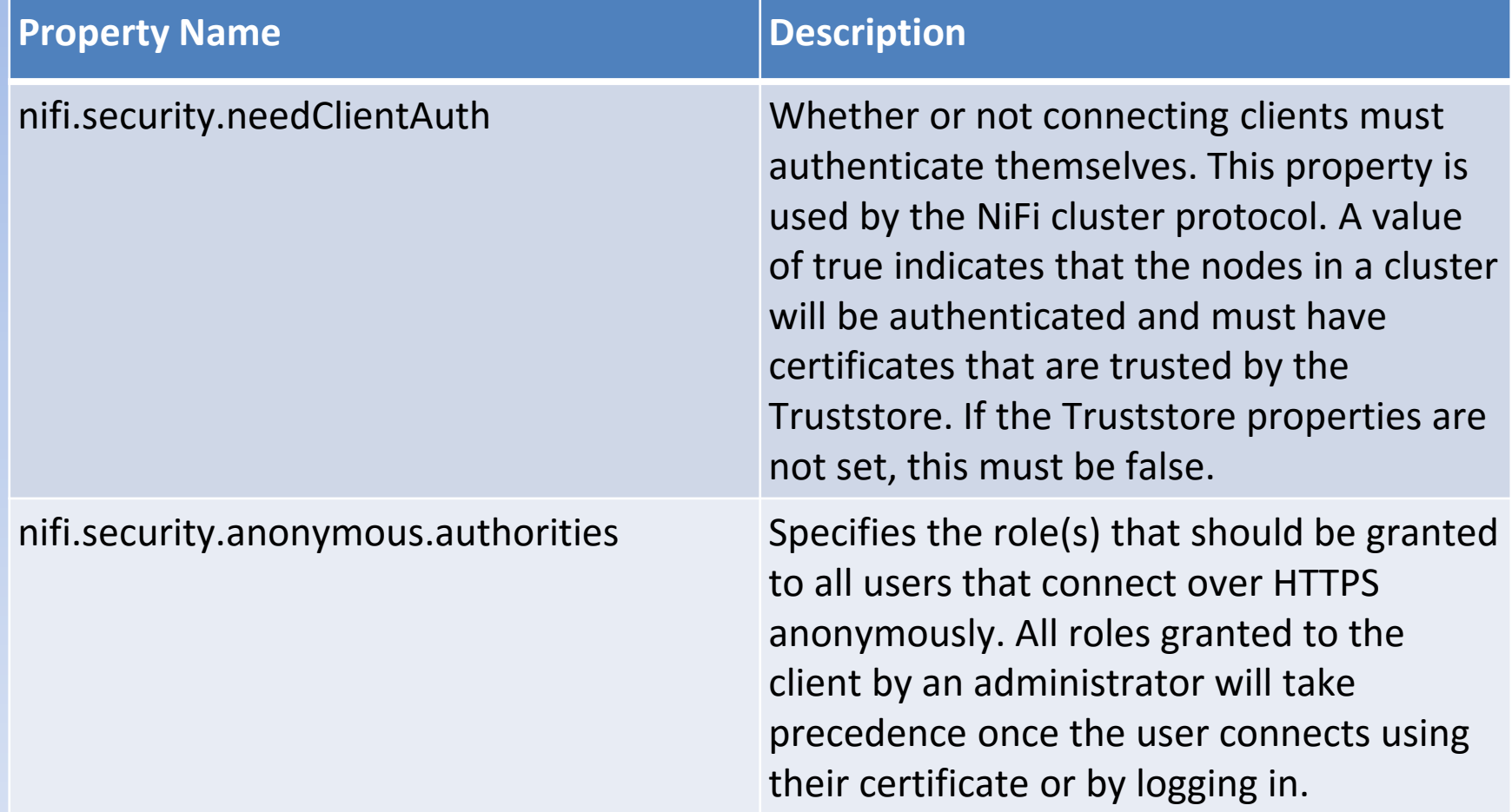

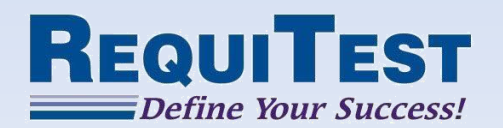

### Securing with Self-signed certificates

### NiFi can be secured using the Self-signed certificates found on RequiTest's website

nifi.security.keystore=/path/to/keystore.jks nifi.security.keystoreType=JKS nifi.security.keystorePasswd=changeme nifi.security.keyPasswd=changeme nifi.security.truststore=/path/to/truststore.jks nifi.security.truststoreType=JKS nifi.security.truststorePasswd=changeme nifi.security.needClientAuth=true

Note – These certificates are for test purposes only and should not be used on production systems

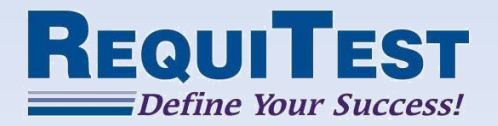

# Enabling HTTPS

- Once the previous properties have been configured, the NiFi instance can be configured for HTTPS via the following properties:
	- nifi.web.https.host The hostname of the server the system will be run on. Leaving the property blank or with a value of 0.0.0.0 will allow the HTTPS interface to be accessable from all network interfaces
	- nifi.web.https.port The port that HTTPS should be running on

### **Note**:

When enabling HTTPS, the nifi.web.http.port property should be unset

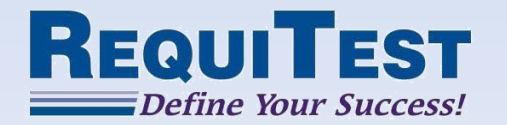

### Securing Cluster and Site-to-Site communications

Once the UI has been secured, setting nifi.remote.input.secure and nifi.cluster.protocol.is.secure to true will secure Site-to-Site connections and innercluster communications, respectively.

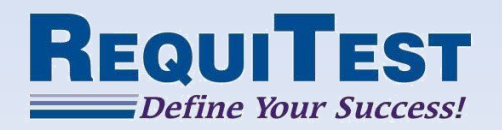

### User Access Control

• When configured to run securely, NiFi provides multiple levels of access for users

• Level of Access allows for definition of human users vs. machine users

• Controlled through the use of an *Authority Provider*

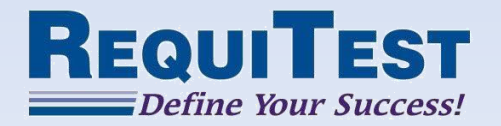

### Authority Providers

• A pluggable mechanism for providing authorization to different users

- Standard providers are
	- file-provider
	- cluster-node-provider
	- cluster-ncm-provider

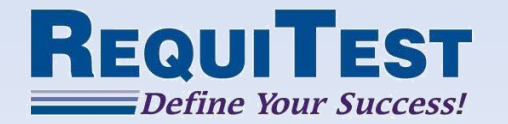

### file-provider

• The default provider is the file-provider Authority Provider

• Configured to use the permissions granted in the *conf/authorized-users.xml* file

• Typically sufficient for "standalone" NiFi systems

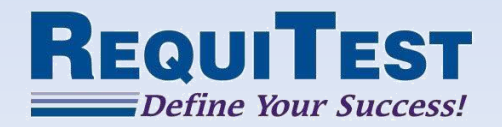

## cluster-node/ncm-provider

- When NiFi is configured to run in a cluster, the nodes will typically use the cluster-nodeprovider Provider and the NCM will use the cluster-ncm-provider Provider
- This allows all authorization configuration to be provided by the Cluster Manager and must only be maintained in a single location
- Sample configuration can be found in the *conf/authorized-users.xml* file

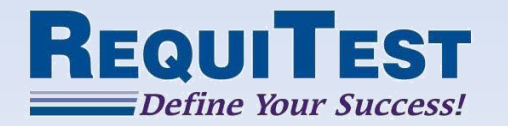

### User Levels of Access

#### Administrator

- Configure thread pool sizes and user accounts
- Purge dataflow change history

### Data Flow Manager

- Can manipulate the flow (add, remove, change components on the graph)
- Can add, remove, and change Controller Services and Reporting Tasks
- Create and manage templates
- View statistics and bulletin board

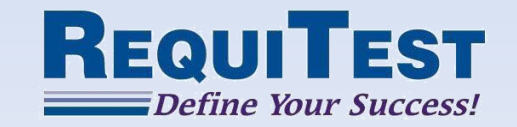

### User Levels of Access

### Read Only

• Able to view the dataflow, but cannot make changes

### Provenance

- Able to query the Data Provenance repository and view data lineage
- Able to view or download FlowFile content (if it is still in the content repository and the Authority Provider grants access)
- Must have Data Flow Manager role also in order to replay a Provenance Event

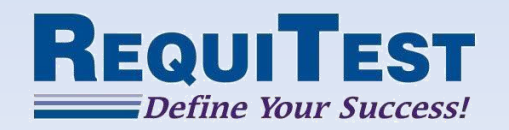

### User Levels of Access

### NiFi

- Intended for machines that will interact with NiFi via NiFi's Site-to-Site mechanism
- Allows the client to send data or retrieve data from Root Group ports that it has permission to interact with

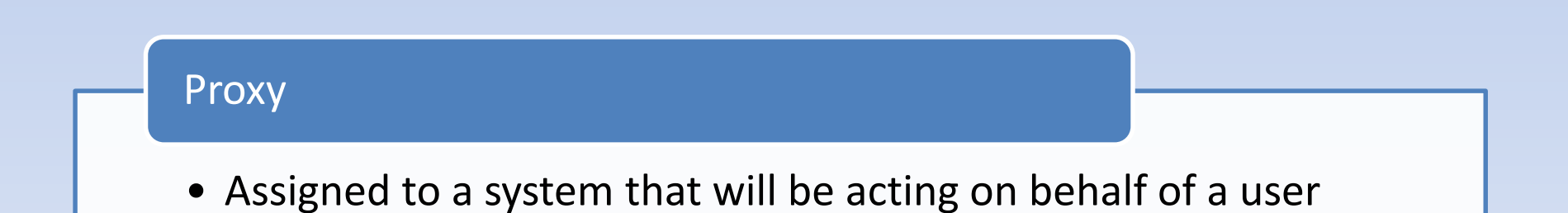

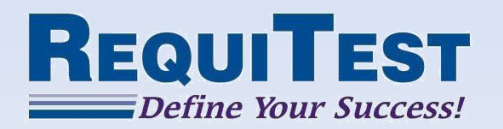

# Configuring Access

Configured through two properties in the *nifi.properties* file

- nifi.authority.provider.configuration.file – Specifies the configuration file for Authority Providers
- nifi.security.user.authority.provider
	- Indicates which of the configured Authority Providers should be used

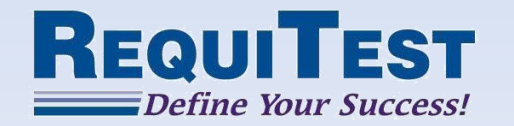

# Configuring Access

• Cluster Manager or standalone node require manual designation of an ADMIN user in the *conf/authorizedusers.xml* file before running securely:

```
<users>
<user dn="[user dn - read only and admin]">
     <role name="ROLE_ADMIN"/>
\langle /user \rangle</users>
```
- The user Distinguished Name (DN) should be used in place of "user dn – read only and admin"
- If using the self-signed certificates found on RequiTest's website, the user DN for the admin user should be "CN=NiFi Admin, OU=Demo, O=NiFi"

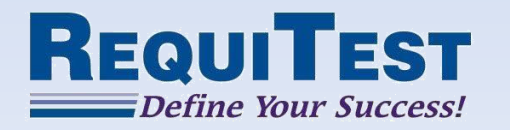

# Configuring Access

• Once an ADMIN user has been specified and the system has been restarted, the ADMIN user will be able to access the UI

• The ADMIN user will now have access to the full Management menu in the UI

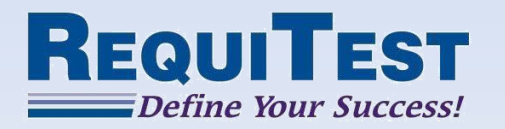

### Granting User Access

- NiFi can be configured to grant a default Level of Access to Anonymous Users via the nifi.security.anonymous.authorities property
- If NiFi is not configured with default Level of Access for anonymous users, a new user that connects will be greeted by an Account Justification form

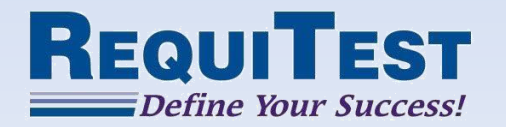

#### **Submit Justification**

**User** 

**NiFi User** 

**Justification** 

500 characters remaining

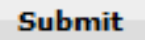

home

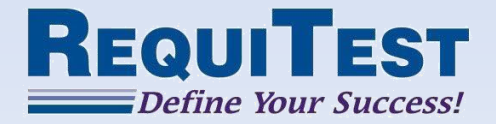

### Granting User Access

• Once the user has submitted their justification, all users with a role of 'Administrator' will be alerted of a pending request  $(\Box)$ 

• Clicking this icon will bring up the NiFi users dialog

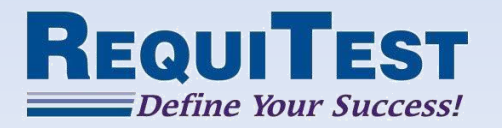

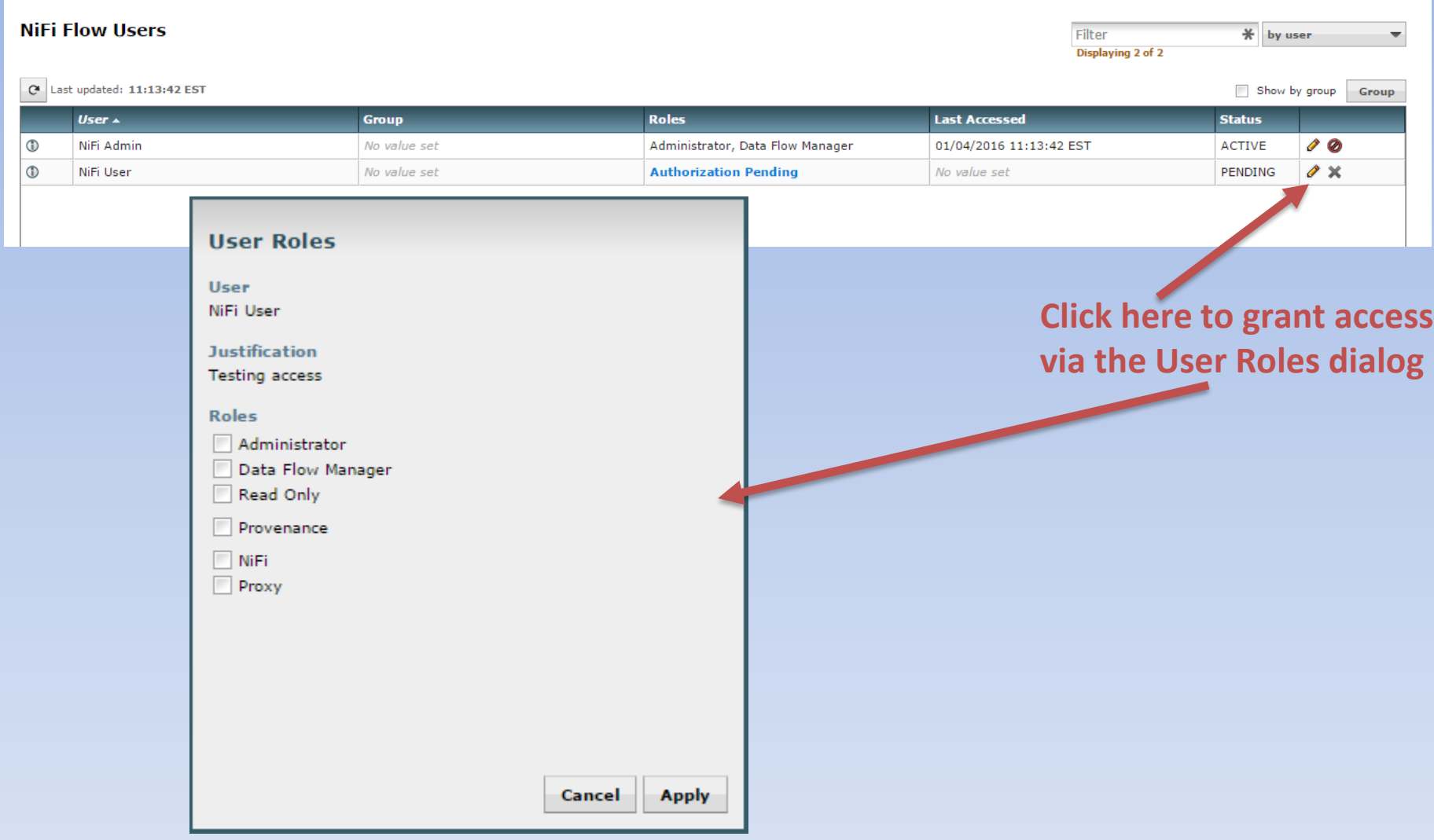

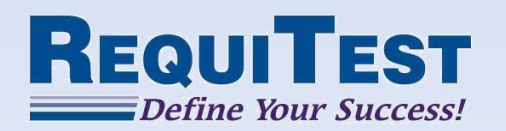

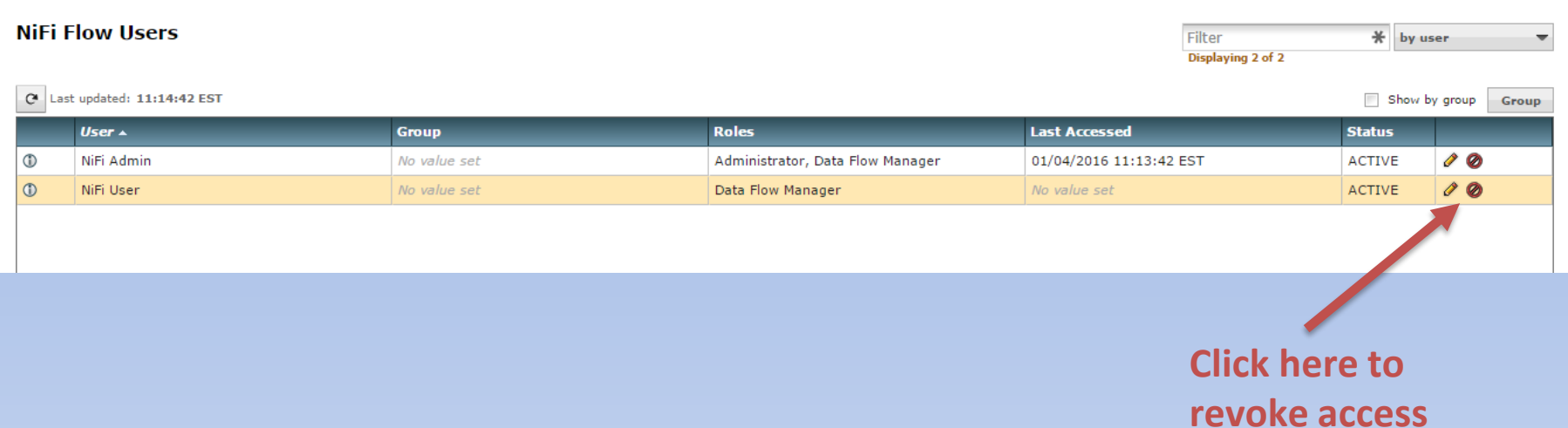

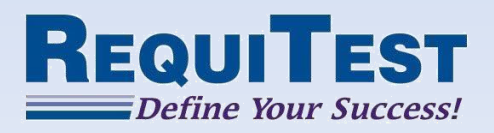

### Further Resources

- RequiTest Website: <http://requitest.com/>
- Apache NiFi Website: <http://nifi.apache.org/>
- Apache NiFi Users Mailing List: [http://mail-archives.apache.org/mod\\_mbox/nifi-users/](http://mail-archives.apache.org/mod_mbox/nifi-users/)
- Apache NiFi Developers Mailing List: [http://mail-archives.apache.org/mod\\_mbox/nifi-dev/](http://mail-archives.apache.org/mod_mbox/nifi-dev/)

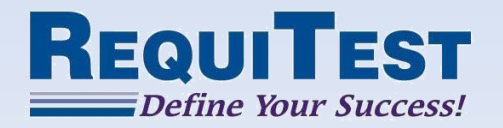